### **FIX TRADING COMMUNITY** Nordic Trading Briefing 2022

– FIX Tools in Action –

Thursday 9th June 2022

**Hanno Klein** GTC EMEA Co-Chair Senior Standards Advisor, FIXdom

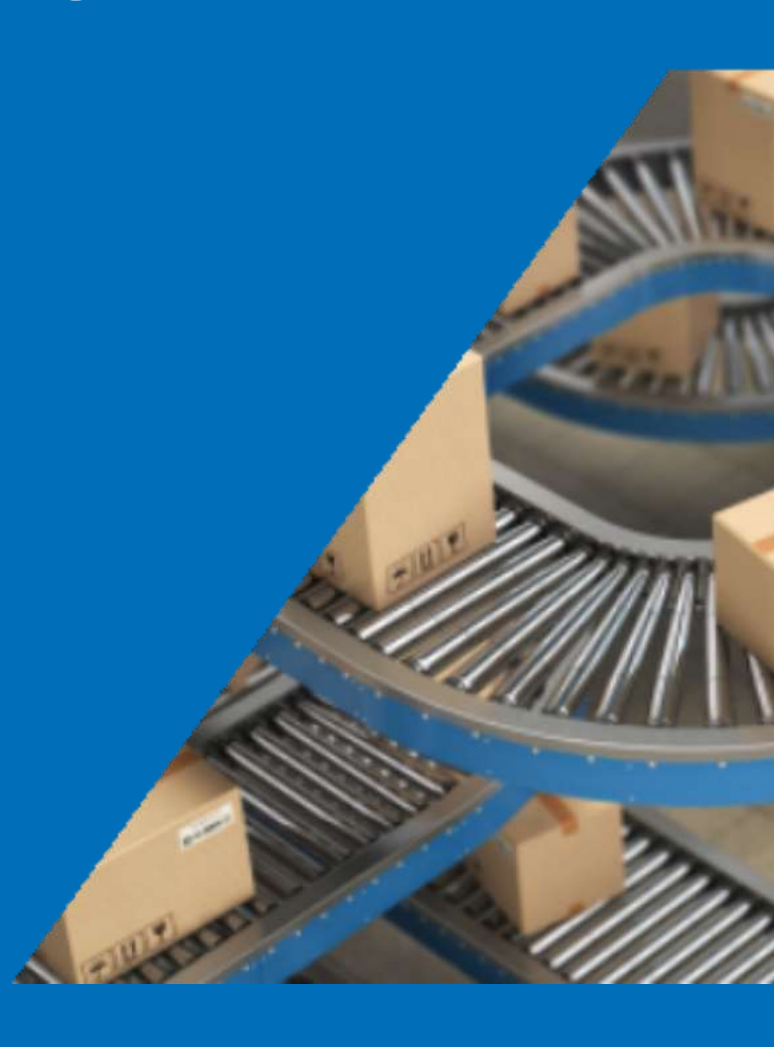

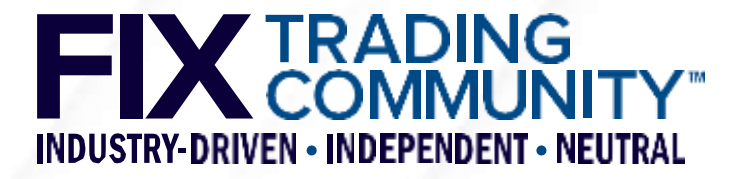

# **Agenda**

- **FIX Orchestra Repository**
- **FIX Tools** 
	- **FIXimate4**
- Generating a Tablature markdown file
	- **Log2Orchestra**
	- **Playlist**
	- **Tablature**
- **Generating Rules of Engagement** 
	- **Markdown**
	- **Style reference document**

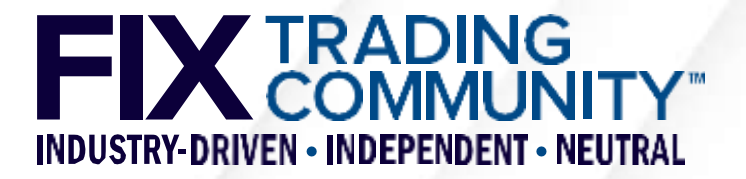

### **FIX Tools in Action** FIX Orchestra Repository

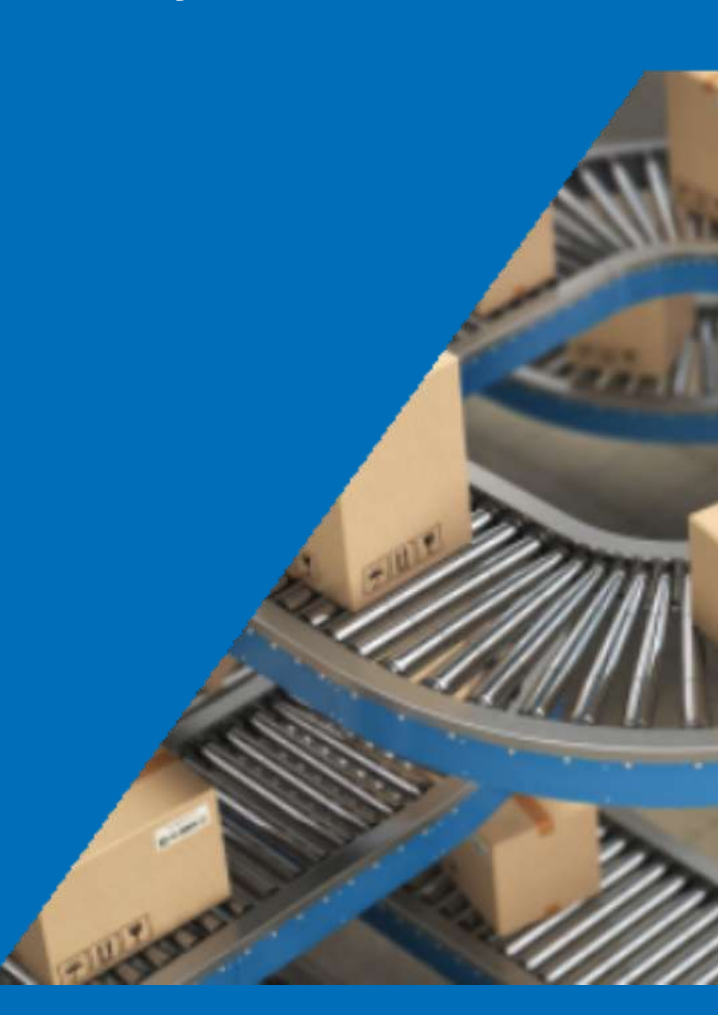

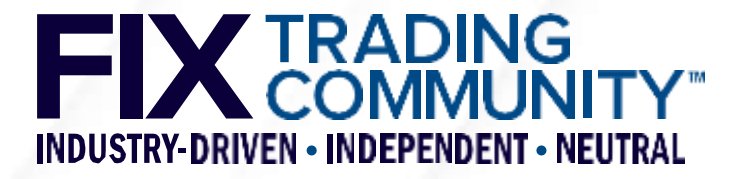

### **FIX Standards**

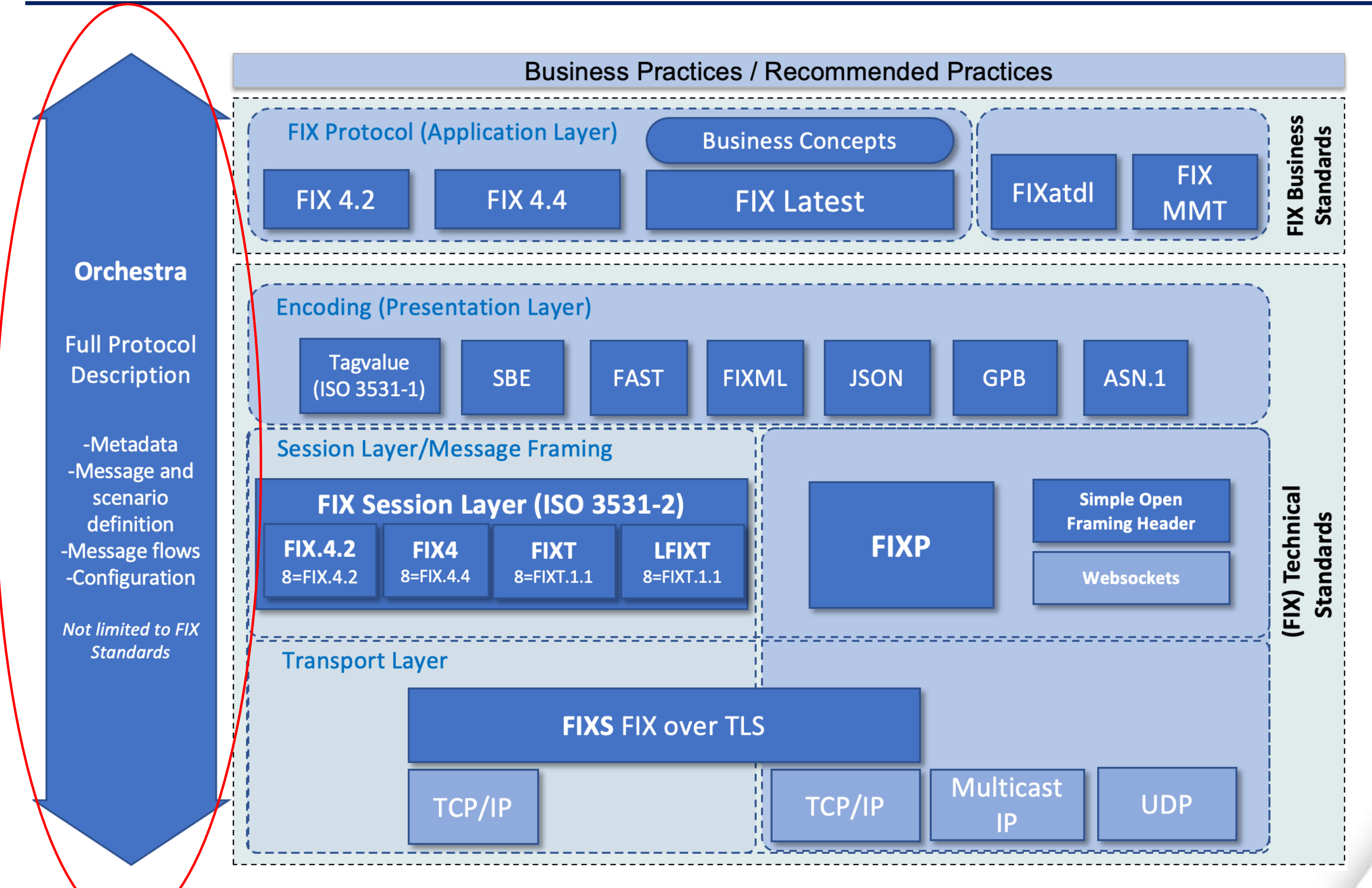

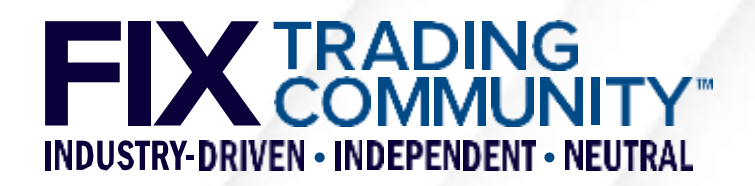

- **Orchestra versus FIX Orchestra Repository** 
	- Orchestra is a Technical Standard for meta-data with a version, currently 1.0
	- Orchestra defines a standard for both application and session level.
	- **FIX Orchestra Repository is the machine-readable representation of a specific version of the FIX** Protocol with its messages, fields and values.
	- Orchestra supports any FIX or non-FIX electronic interface
- History
	- FIX Basic Repository was the first machine-readable representation in XML and is still provided for backward compatibility. It consists of different XML files per meta-data type, e.g. messages, fields, enums.
	- FIX Unified Repository (a.k.a. Repository 2010 Edition) merged the individual files into a single XML with the exception of plain text (a.k.a. phrases) for multi-language support.
	- **FIX Orchestra Repository is a single XML file and uses Version 1.0 of the Orchestra Technical** Standard. It is provided with every Extension Pack since EP255.
	- **Further details are available in the GTC Blog** <https://www.fixtrading.org/transition-from-fix-5-0-sp2-to-fix-latest-completed/>

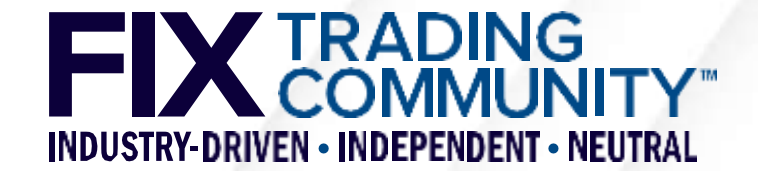

### • Main XML elements

- Root element <fixr:repository> with name and version information
- Meta-data element <fixr:metadata> supporting Dublin Core terms for artifact provenance <http://dublincore.org/schemas/xmls/>
- One section element <fixr:section> per FIX business area, e.g. Pre-Trade
- One category element <fixr:category> per FIX category, e.g. Market Data
- One message element <fixr:message> per FIX message type defined by MsgType(35)
- One group element <fixr:group> per FIX repeating group
- One component element <fixr:component> per FIX component (non-repeating)
- One field element <fixr:field> per FIX field
- One code set element <fixr:codeset> per FIX code set, a.k.a. enum values
- One datatype element <fixr:datatype> per FIX datatype
- 
- 

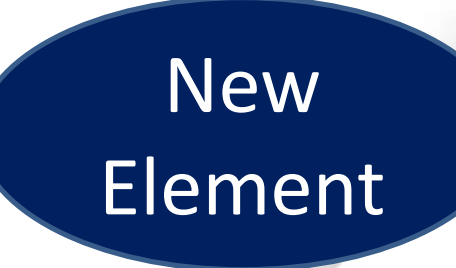

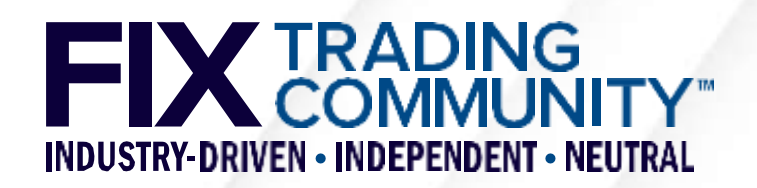

### ■ Orchestra features

- Pedigree keep track of interface changes (additions, updates, deprecations)
- Scenarios create multiple instances of an element to distinguish use cases (applicable to Orchestra XML files representing recommended practices)
- Conditional rules express optional presence of fields based on rules (FIX Latest does not support this feature yet)
- Cardinality of repeating groups define minimum/maximum number of occurrences
- Length and value ranges define length/minimum/maximum values for a field
- Mapped datatypes map FIX TagValue datatypes to other type systems, e.g. XML
- Workflows define the messages (and quality) flowing between counterparties
- Actors define counterparties together with workflows or external entities with states
- State machines define states and transitions
- Documentation annotation of elements that can be used to generate specifications

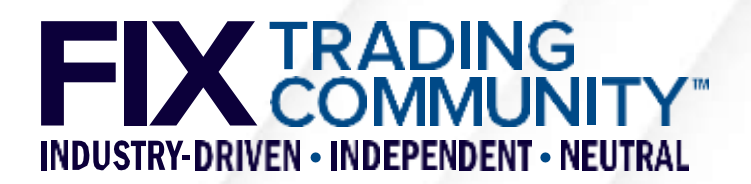

### **- Markdown**

- Orchestra XML files are not intended for manual changes
- FIX created Tablature markdown as a simple authoring format [\(https://github.com/FIXTradingCommunity/tablature/wiki](https://github.com/FIXTradingCommunity/tablature/wiki))
- Tablature tools support conversions between Orchestra XML and Tablature markdown [\(https://github.com/FIXTradingCommunity/tablature](https://github.com/FIXTradingCommunity/tablature))
- Main XML elements correspond to headings in markdown
- Messages, repeating groups, components, and code sets are defined with piped tables
- Scenarios are easily created by duplicating tables and adding a scenario name
- Tablature tool md2orchestra uses a reference file to lookup missing information

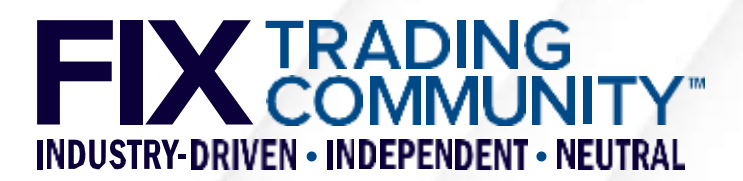

### **FIX Tools in Action** FIXimate

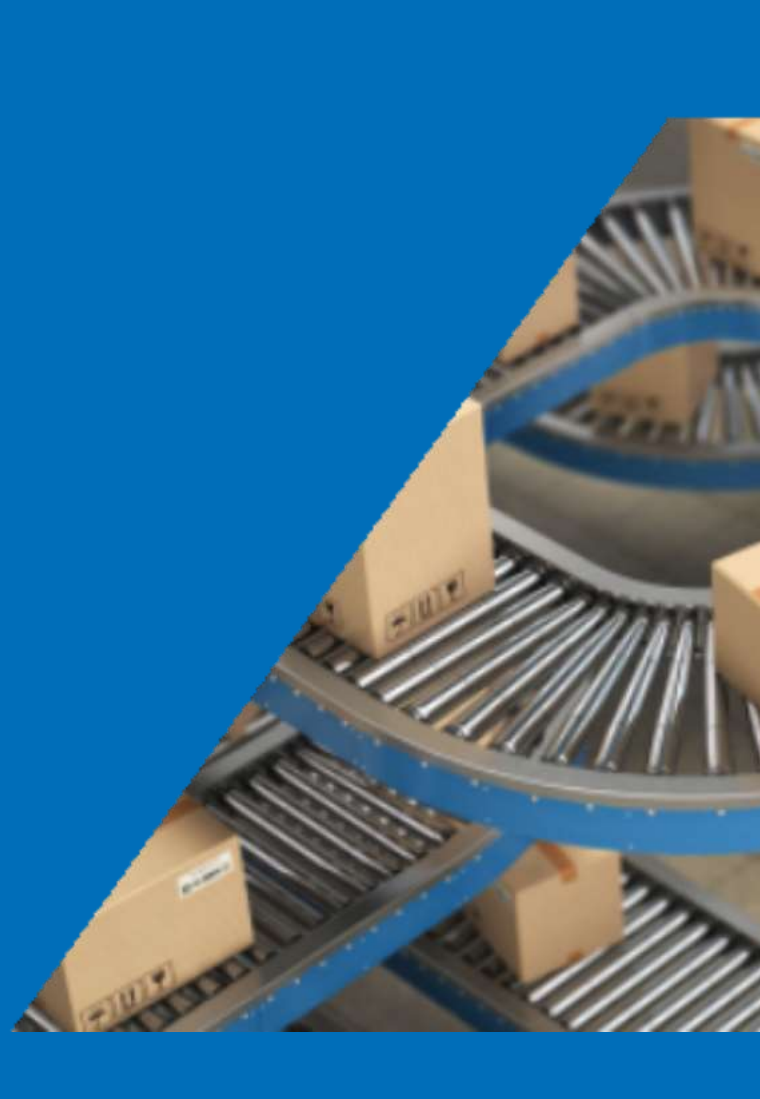

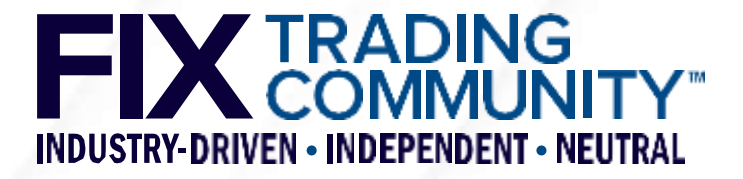

## **FIX Tools - FIXimate**

### FIX.Latest\_EP269 - English

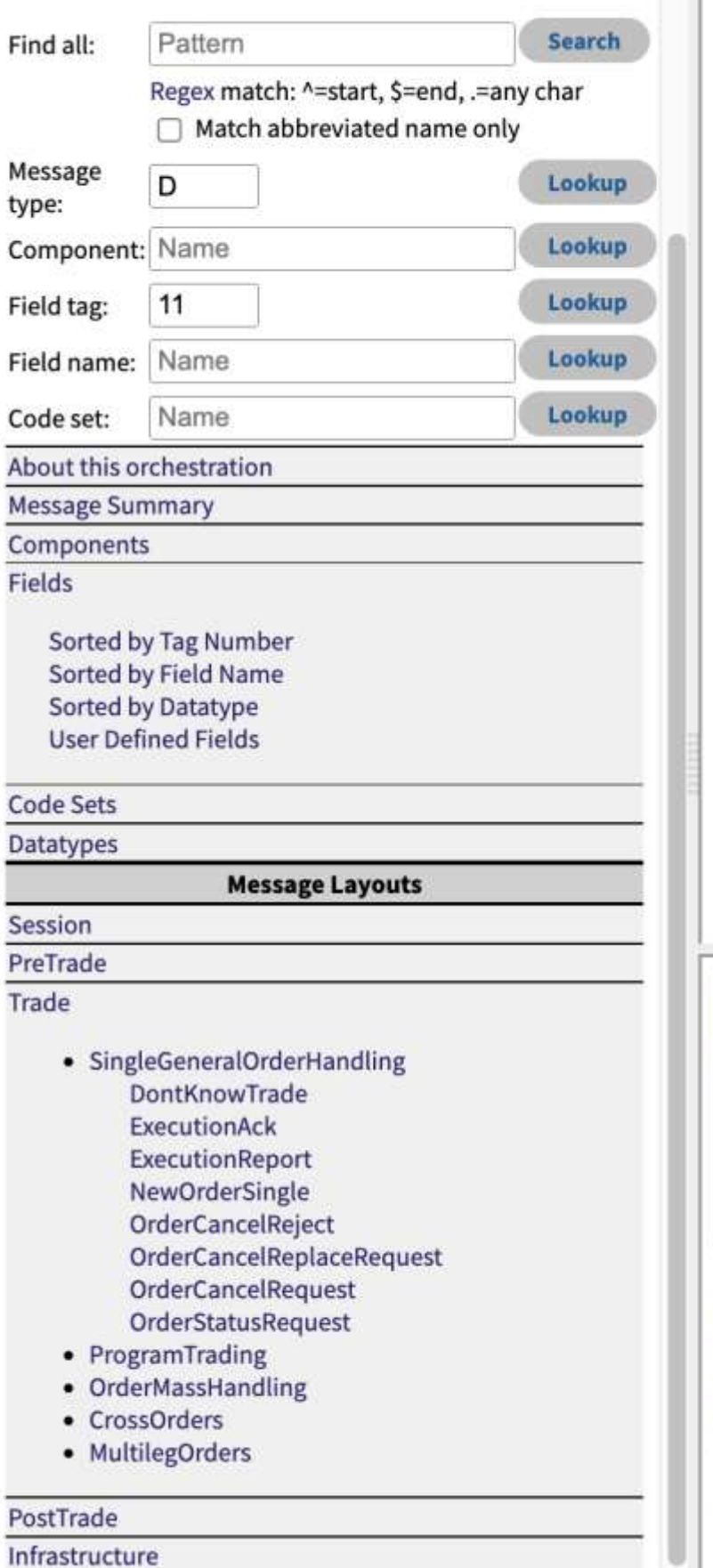

### NewOrderSingle [type 'D']

### <Order>

The new order message type is used by institutions wishing to electronically submit securities and forex orders to a broker for execution.

The New Order message type may also be used by institutions or retail intermediaries wishing to electronically submit Collective Investment Vehicle (CIV) orders to a broker or fund manager for execution.

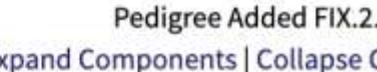

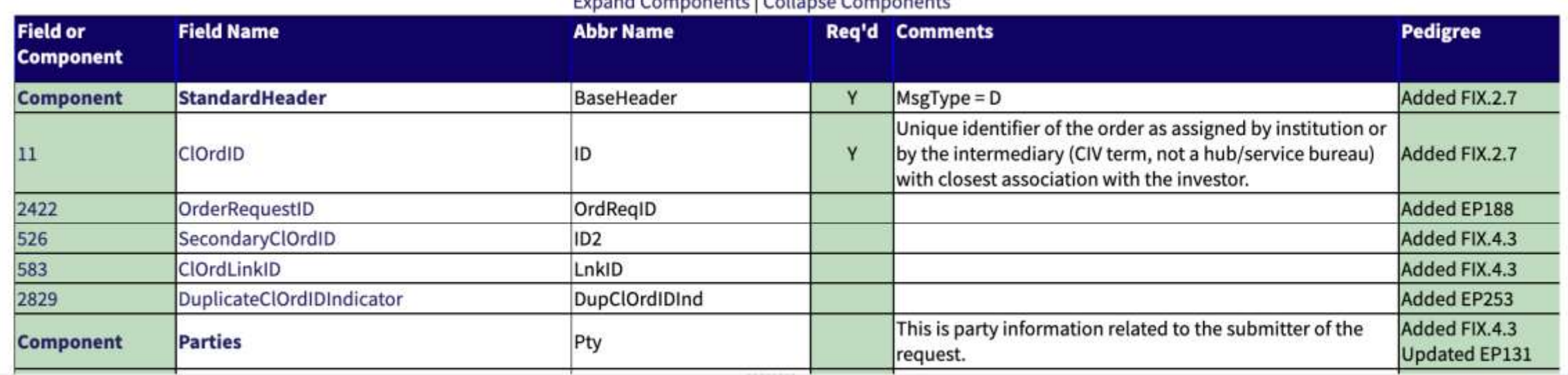

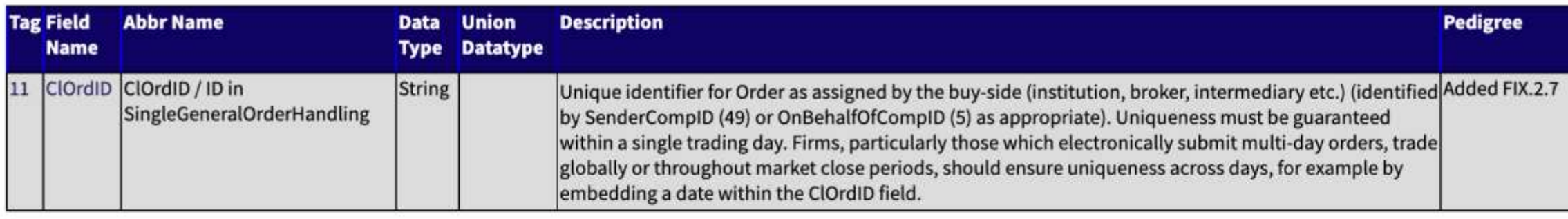

### Used in messages:

[CollateralAssignment][CollateralInquiry][CollateralInquiryAck][CollateralReport][CollateralRequest][CollateralResponse][Email][ExecutionAck][ExecutionReport] [MultilegOrderCancelReplace][NewOrderMultileg][NewOrderSingle][OrderCancelReject][OrderCancelReplaceRequest][OrderCancelRequest][OrderMassActionReport] [OrderMassActionRequest][OrderMassCancelReport][OrderMassCancelRequest][OrderStatusRequest][QuoteRequest][QuoteResponse][RegistrationInstructions] [RegistrationInstructionsResponse][SettlementInstructions][TradeCaptureReportRequest]

### Used in components:

[InstrmtStrkPxGrp][ListOrdGrp][OrdAllocGrp][OrdListStatGrp][OrderAggregationGrp][OrderEntryAckGrp][OrderEntryGrp][SideCrossOrdCxlGrp][SideCrossOrdModGrp] [TradeReportOrderDetail]

### $2.7$ Companente

@ 2007-2021 FIX Protocol Limited Contact us Terms and Conditions Privacy Policy

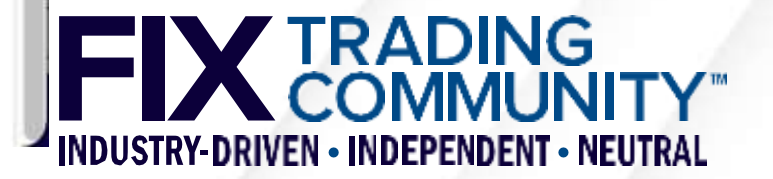

## **FIX Tools – FIXimate**

- **FIXimate is the visualization tool for the FIX Repository, which contains the** meta-data for the FIX application and session layer.
- FIXimate4 uses the FIX Orchestra Repository as data source
- Strong search capabilities, including regular expressions and the ability to search for FIXML abbreviations
- **Drop down lists for components, fields and code sets**
- **Pedigree information from messages all the way down to code values for** additions, updates and deprecations
- **Permanent URLs to support referencing from within your documents, e.g.** <https://fiximate.fixtrading.org/en/FIX.Latest/msg14.html> to reference NewOrderSingle(35=D).

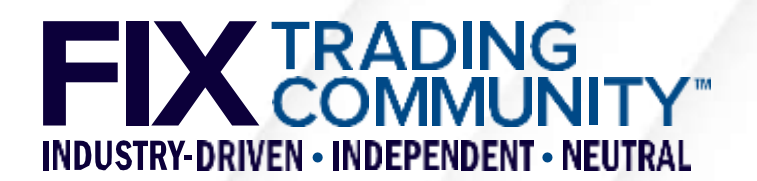

# **FIX Tools – FIXimate**

### **Search URLs**

- Message by MsgType(35): https://fiximate.fixtrading.org?msgtype=D
- Component by name: https://fiximate.fixtrading.org?comp=Instrument
- Field by tag number: https://fiximate.fixtrading.org?tag=11
- Field by name: https://fiximate.fixtrading.org?field=ClOrdId
- Code set by name: https://fiximate.fixtrading.org?codeset=AdvSideCodeSet
- Search by expression: https://fiximate.fixtrading.org?find=Limit

### ■ URLs for direct access

- Message by identifier: https://fiximate.fixtrading.org/en/FIX.Latest/msg14.html
- Component by identifier: https://fiximate.fixtrading.org/en/FIX.Latest/cmp1003.html
- Field by tag number: https://fiximate.fixtrading.org/en/FIX.Latest/tag11.html
- Code set by identifier:<https://fiximate.fixtrading.org/en/FIX.Latest/cds4.html>
- List of all code sets: [https://fiximate.fixtrading.org/en/FIX.Latest/codesets\\_sorted\\_by\\_name.html](https://fiximate.fixtrading.org/en/FIX.Latest/codesets_sorted_by_name.html)

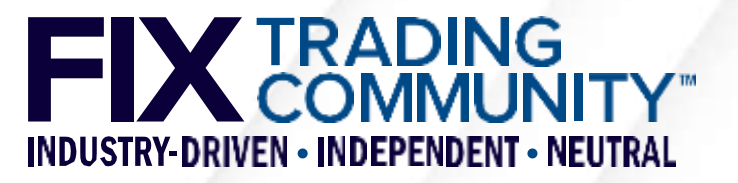

# **FIX Tools – FIXimate**

### **Regular expressions**

- "Nested.PartyID\$" finds components Nested2PartyID, Nested3PartyID, and Nested4PartyID but not fields like Nested2PartyIDSource(758) due to the "\$" at the end of the pattern.
- "^Nested.\*" finds all components and fields starting with "Nested", e.g. "NestedPartyID(524), and "Nested.\*" also finds NoNestedXXX fields, e.g. NoNestedPartyIDs(539).
- " "^R\$" or "^r\$" (activate checkbox for abbreviated names) finds all party role fields, e.g. PartyRole(452), as their abbreviated name is simply "R".
- " "^[1-4]" finds all elements that start with a character between "1" and "4". This will result in a list of code names (aka field values) that begin with a number. Names of messages, components, fields, and code sets do not begin with a number in FIX.
- " "\([0-9]{4}\)" finds all elements that contain 4 consecutive digits enclosed in round brackets. This will result in field descriptions and code names that reference FIX fields with 4-digit tag numbers.

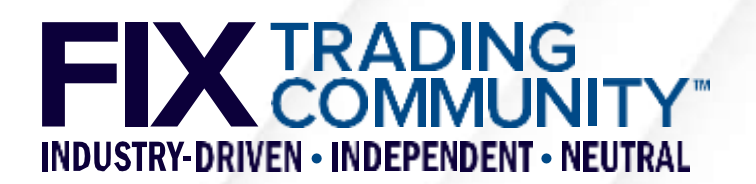

### **FIX Tools in Action** Generating a Tablature markdown file

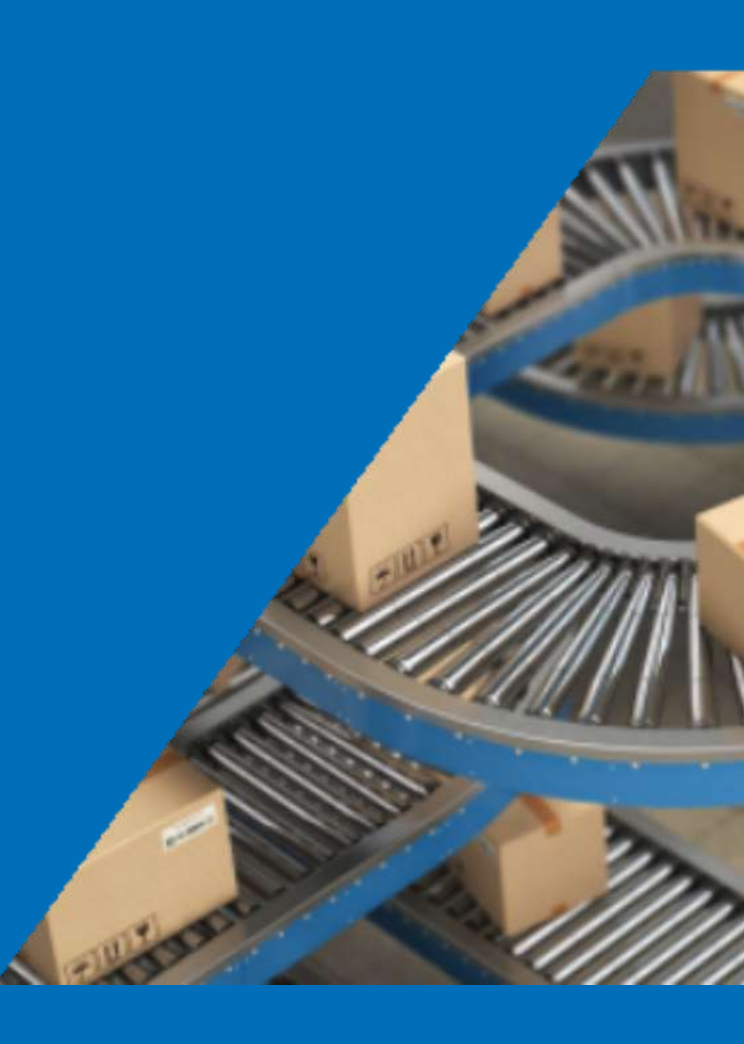

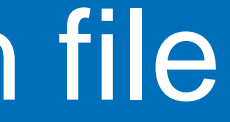

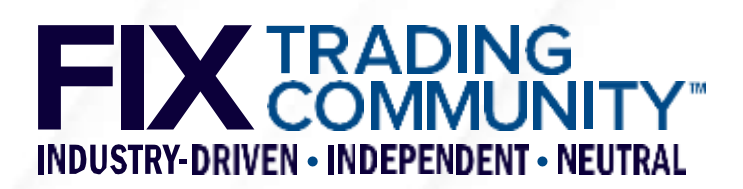

### **Workflow**

- Option 1: start with Log2Orchestra [\(https://log2orchestra.fixtrading.org/\)](https://log2orchestra.fixtrading.org/)
	- Download Orchestra XML file of FIX Latest as reference file
	- Use Log2Orchestra to generate Orchestra XML file from your logfiles
	- Use Tablature to generate markdown file from your Orchestra XML file
- Option 2: start with Playlist [\(https://playlist.fixtrading.org/\)](https://playlist.fixtrading.org/)
	- Download Orchestra XML file of FIX Latest as reference file
	- Use Playlist to select subset of FIX Latest representing your FIX interface
	- Use Tablature to generate markdown file from your Orchestra XML file

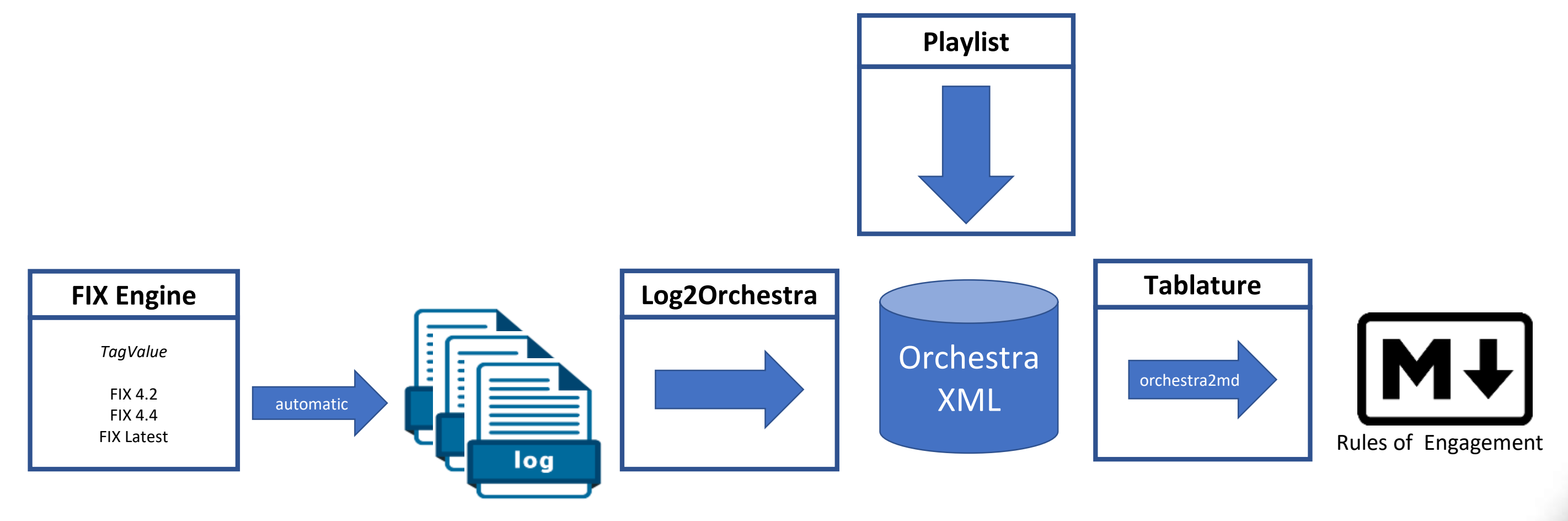

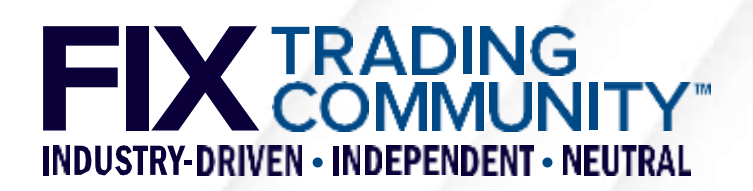

# **FIX Tools**

- **Log2Orchestra (FIX members only)** 
	- Automatic creation of an Orchestra XML file with FIX engine logfiles as input
	- Logfiles encoded in FIX TagValue with automatic detection of delimiter
	- Orchestra XML reference file to retrieve meta-data from tag number
	- **Integrated access to public GitHub project for official reference files from FIX** <https://github.com/FIXTradingCommunity/orchestrations>

### Playlist (FIX members only)

- Web-based visualisation of input reference file with check boxes for selections of messages, groups, components, their fields and values of these fields
- Export of selected subset into a new Orchestra XML file
- **Automatic selection of nested elements**
- Read-only sections for fields and datatypes (automatically selected)

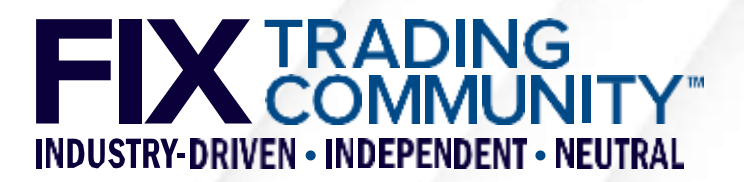

# FIX Tools - Log2Orchestra

### FIX Log to Orchestra

Creates an Orchestra file from one or more FIX message logs (tag-value encoding)

Input

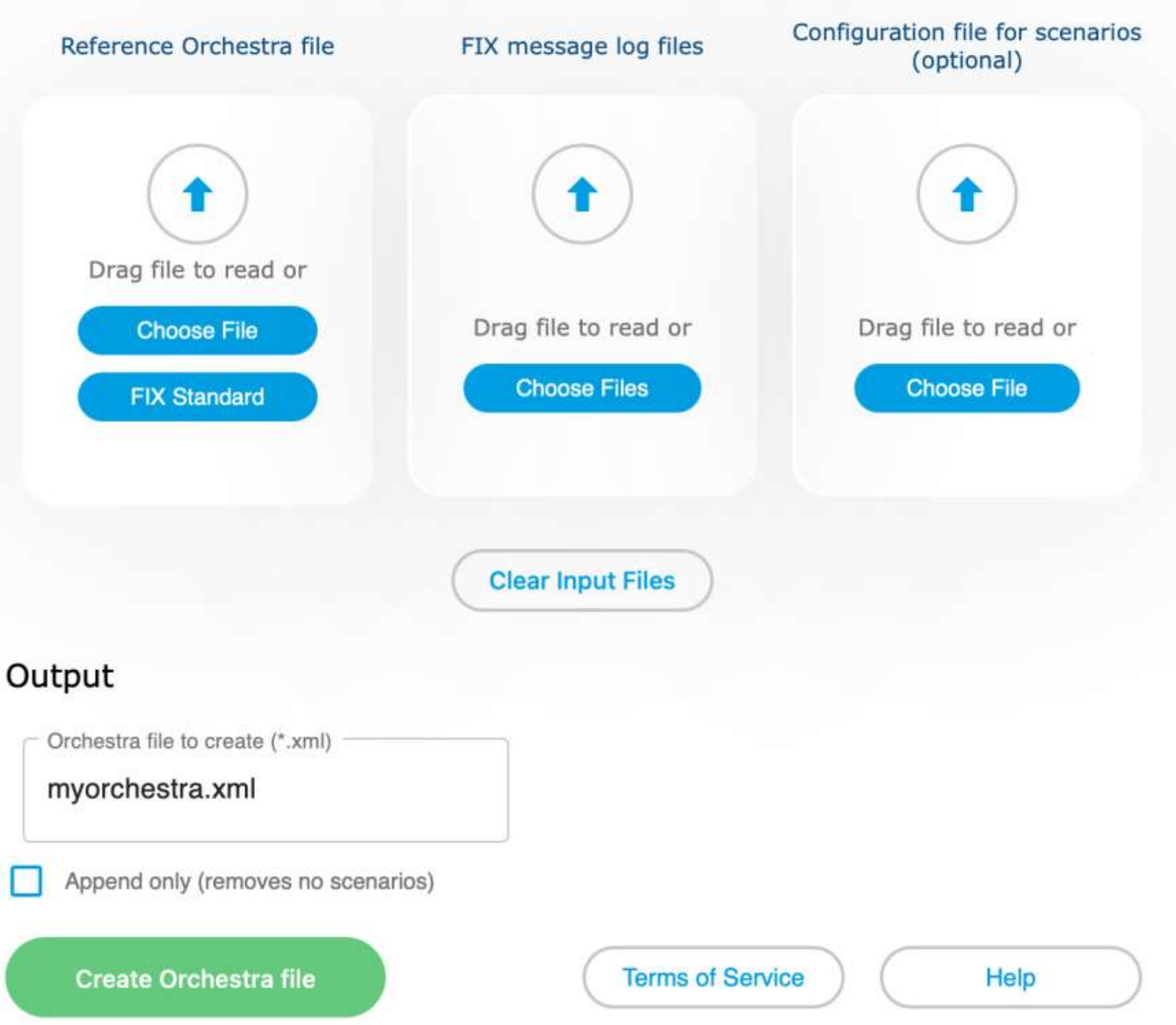

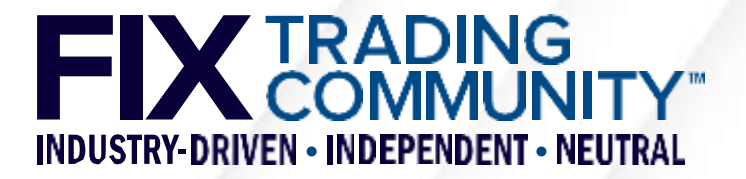

# **FIX Tools - Playlist**

### **FIX Playlist**

Creates a subset of an Orchestra file

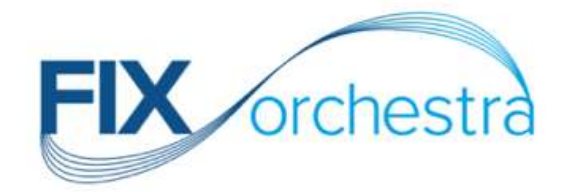

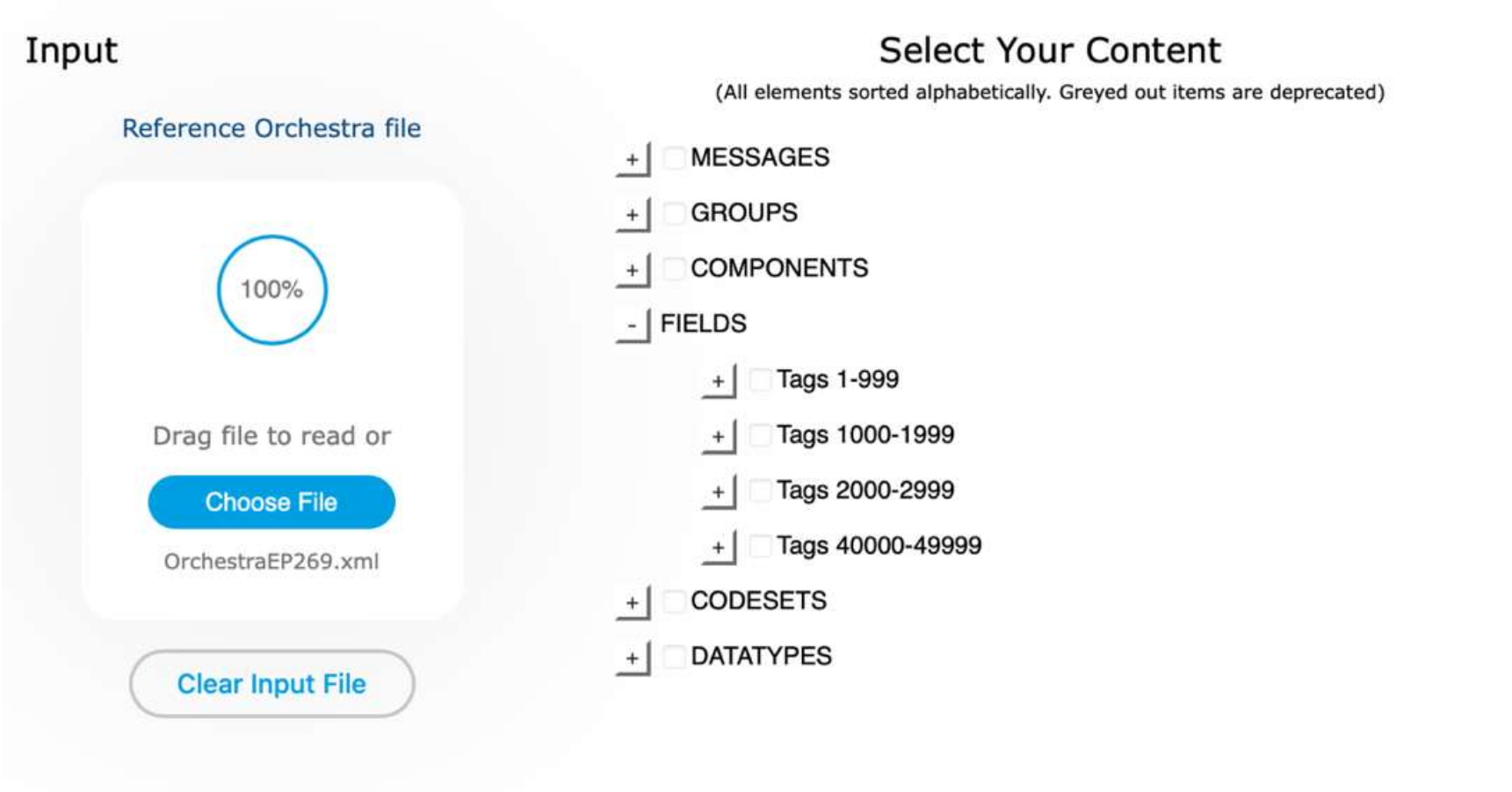

### Output

Orchestra file to create (\*.xml)

### myorchestra.xml

Create Orchestra file

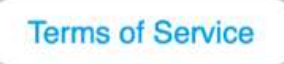

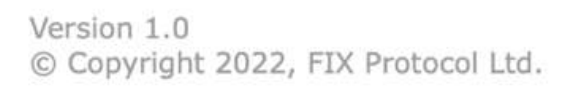

### - NewOrderSingle(35=D)

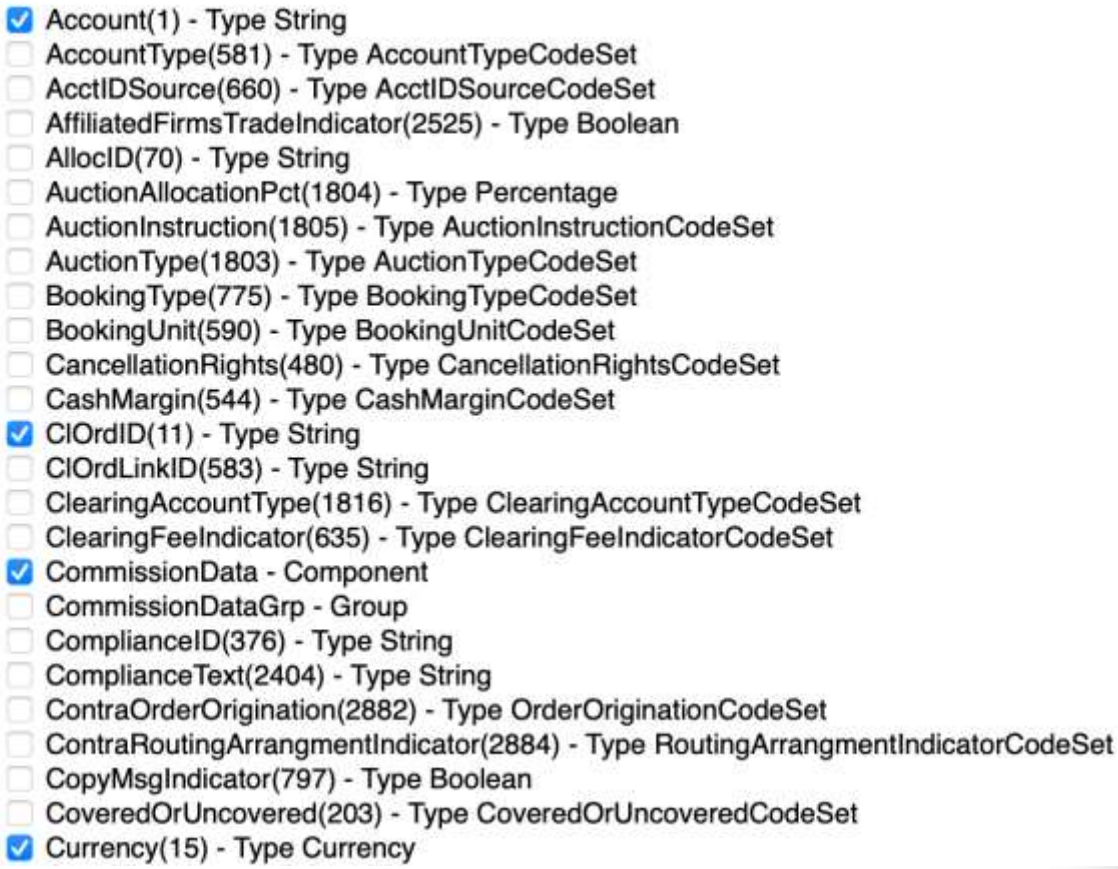

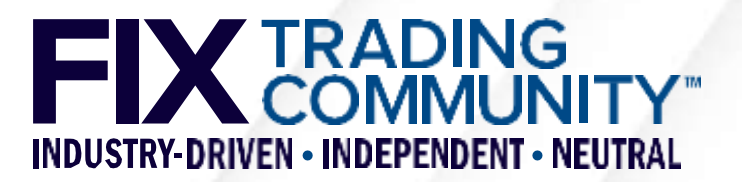

## **FIX Tools – Tablature**

### ...

## Message ExecutionReport type 8 (9)

The execution report message is used to...

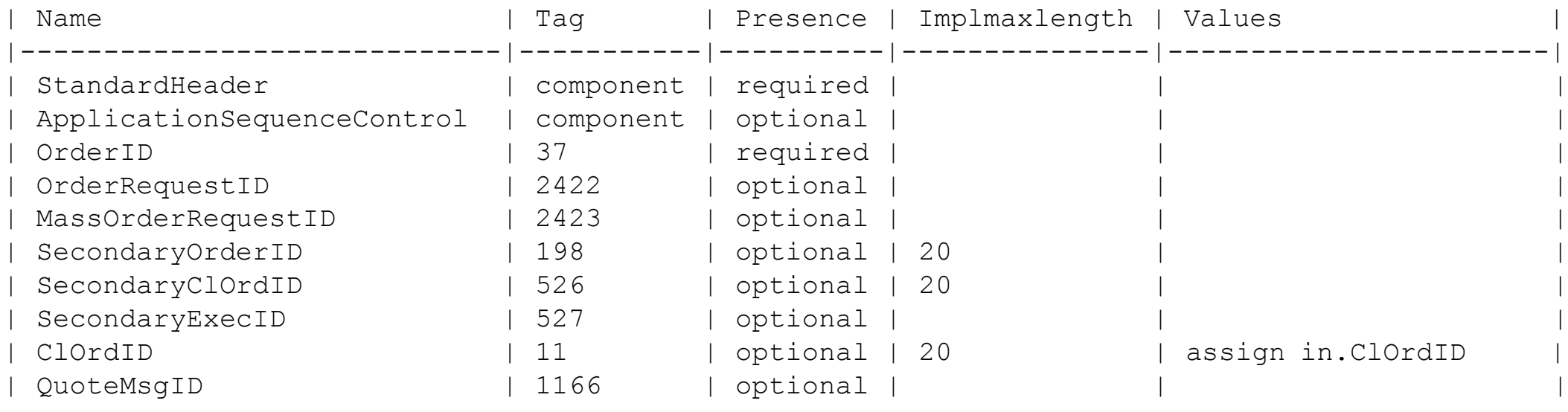

...

### **Message ExecutionReport type 8 (9)**

The execution report message is used to...

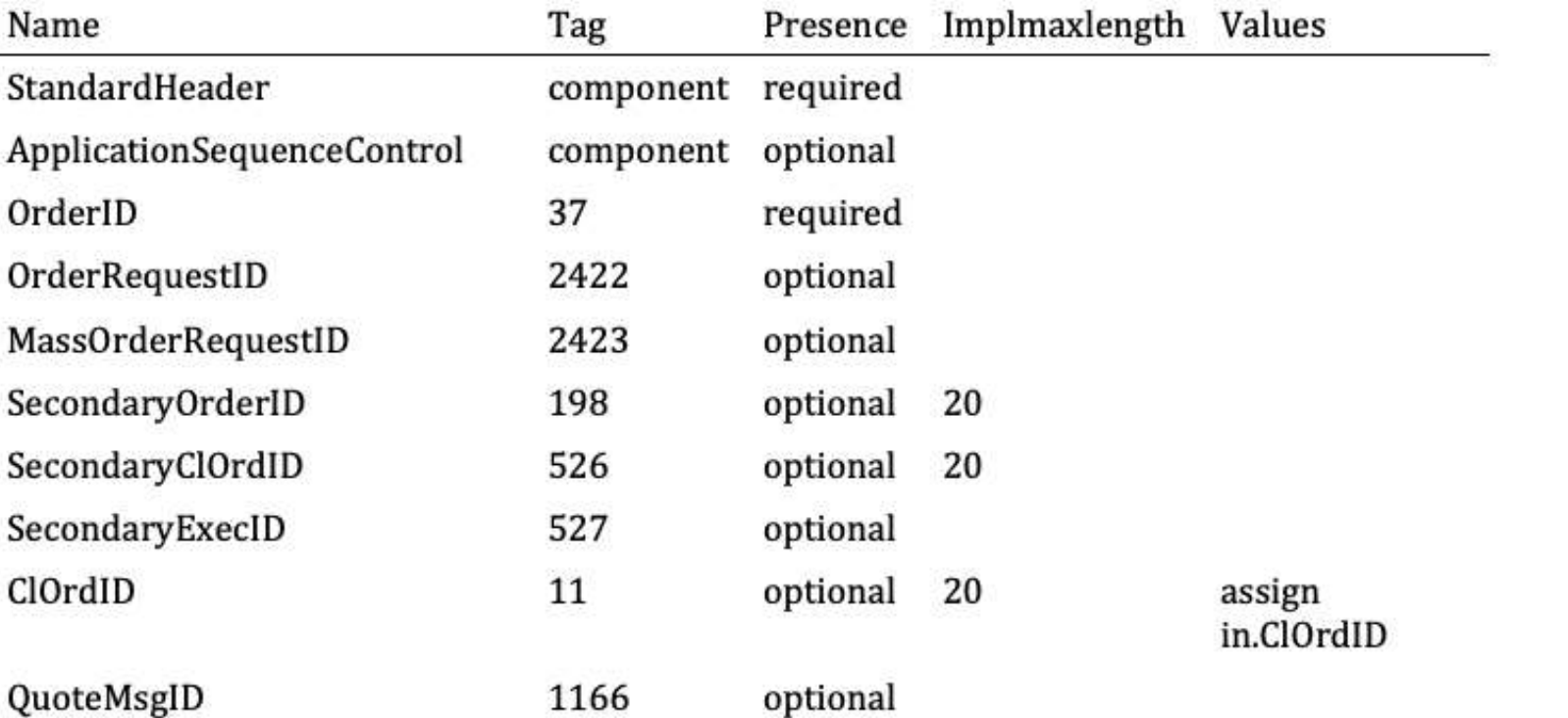

### Tablature markdown

Standard Pandoc

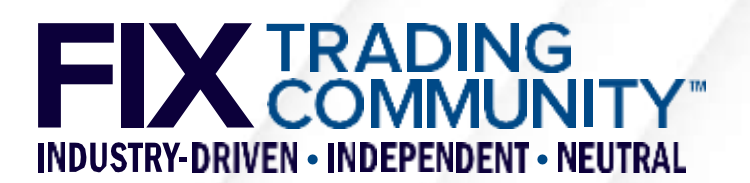

### **FIX Tools in Action** Generating Rules of Engagement

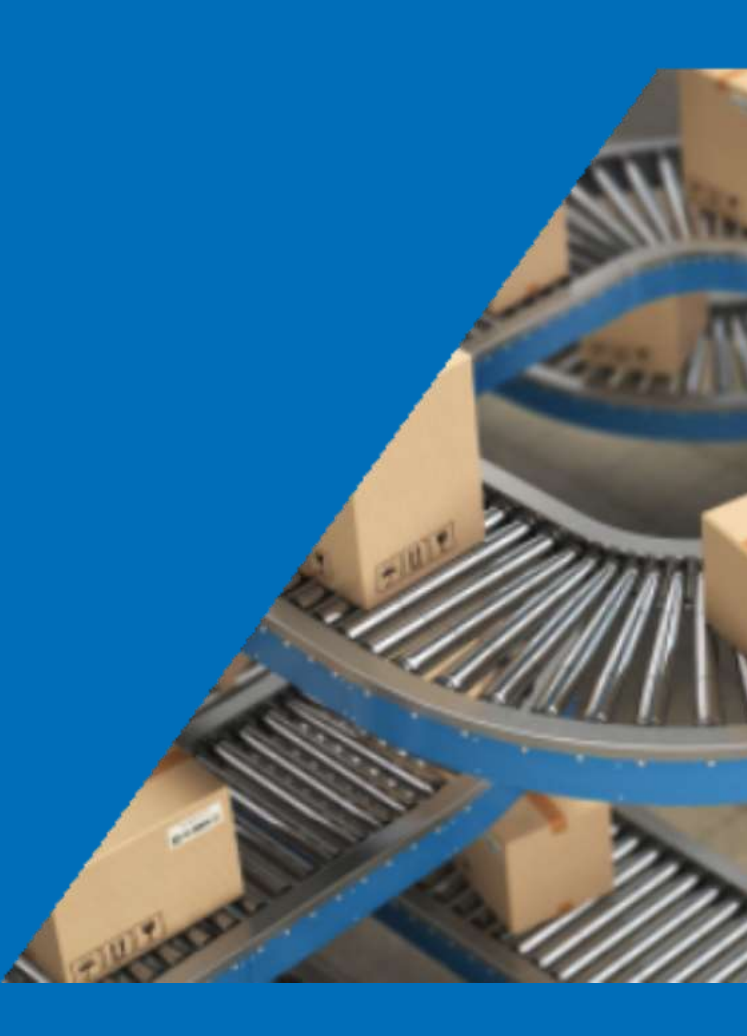

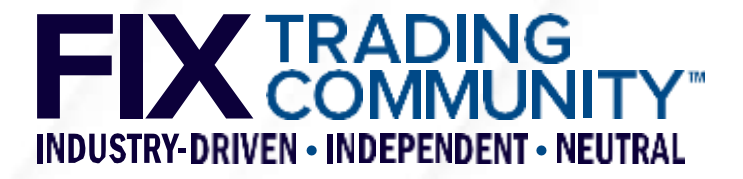

## **Workflow**

- Enhance the initial markdown file generated with Log2Orchestra or Playlist with documentation and/or Orchestra features, e.g. conditional rules.
- Create a Pandoc (https://www.pandoc.org, open source) reference style document in Microsoft Word to define layout of your Rules of Engagement document.
- Generate your Rules of Engagement document (docx/pdf) from your markdown file with Pandoc using the reference style document and upload to your website for download.
- Optionally, generate an online version of your Rules of Engagement (html) for your website using your standard CSS file for layout.

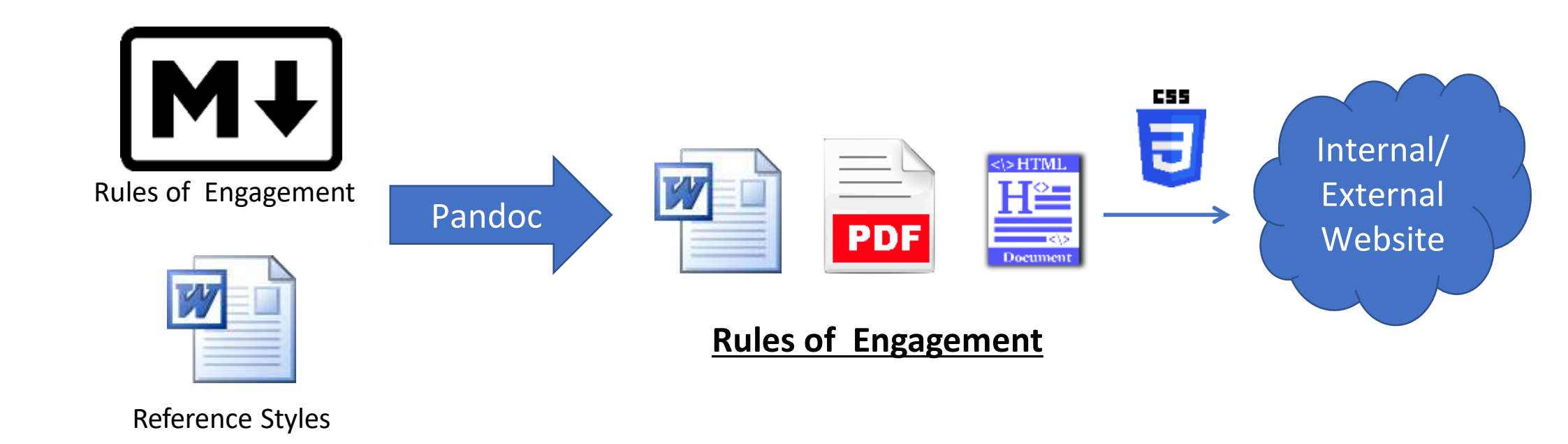

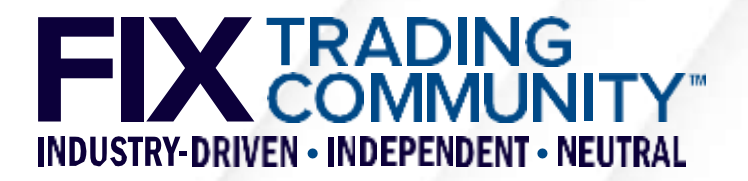

## **Maintaining your Rules of Engagement**

Internal/ External Website

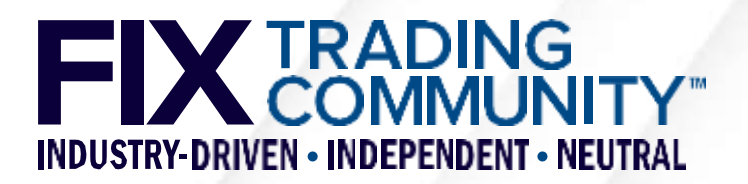

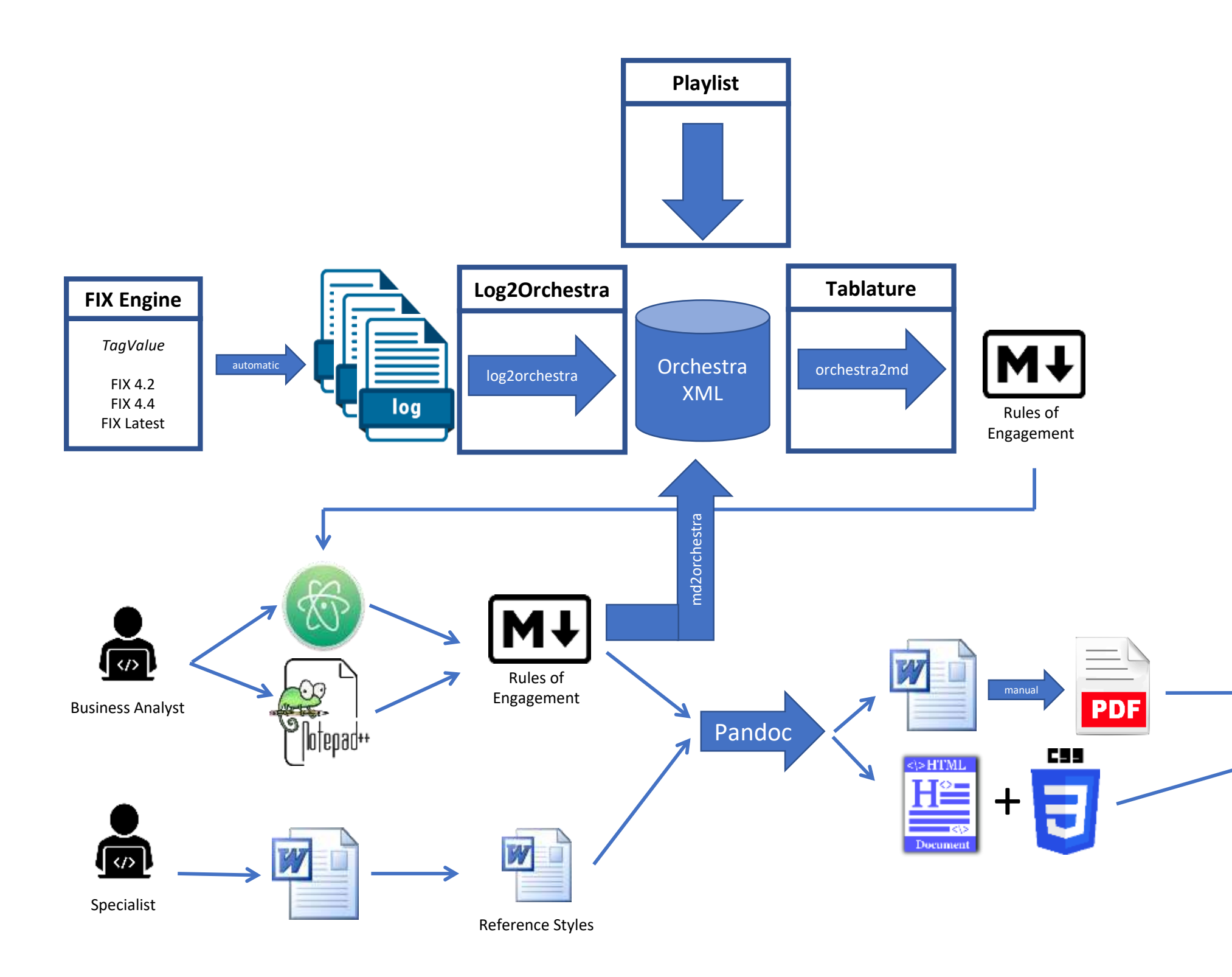